### **Willkommen zum "IBM Informix Newsletter"**

### **Inhaltsverzeichnis**

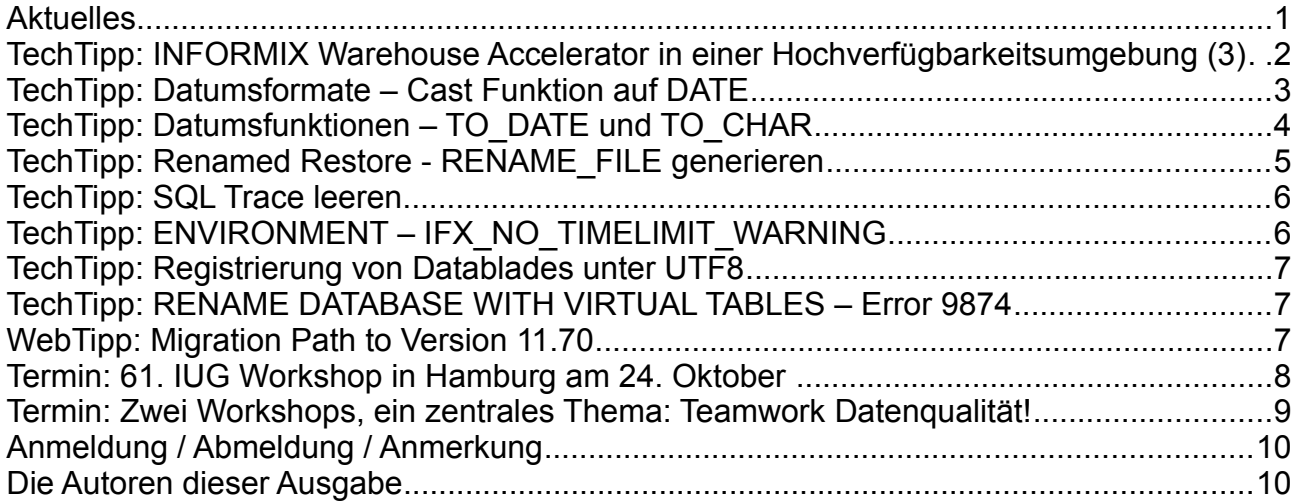

# **Aktuelles**

Liebe Leserinnen und Leser,

der INFORMIX Newsletter feiert in diesen Tagen seinen 6. Geburtstag.

Für die inzwischen rund eintausend aktiven Anmeldungen und die vielen Zuschriften und Rückmeldungen an die Redaktion möchten wir uns herzlich bedanken. Die Karte rechts zeigt die Verteilung der Leser, so weit uns der Ort durch die Anmeldedaten bekannt ist (siehe Bildnachweis).

Nach den Veranstaltungen der INFORMIX Infobahn im September folgen im Oktober gleich einige weitere, interessante Veranstaltungen, wie der IUG Workshop und der Workshop zur Datenqualität. Sie kennen es sicher: Zu viel Arbeit, zu wenig Zeit … daher widmen sich einige unserer Artikel diesmal dem Thema Zeitund Datumsformate.

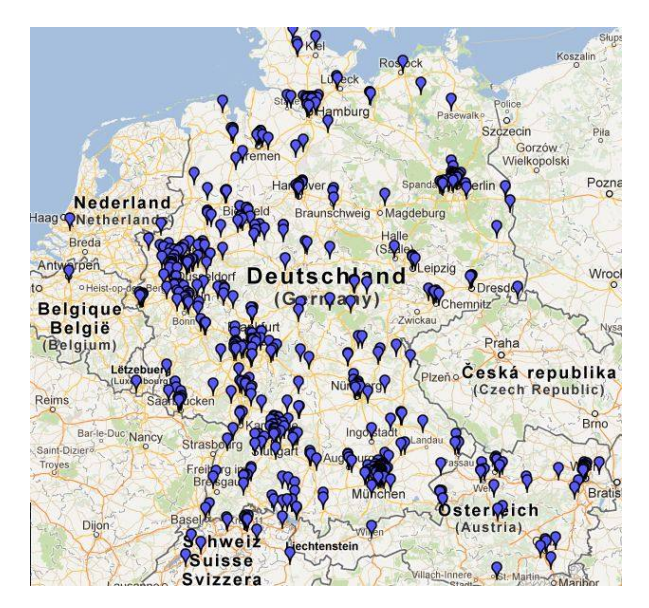

Wie immer haben wir für Sie eine Reihe an Tipps und Tricks zusammengestellt. Viel Spaß mit den Tipps der aktuellen Ausgabe.

Ihr TechTeam

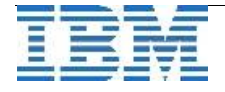

### **TechTipp: INFORMIX Warehouse Accelerator in einer Hochverfügbarkeitsumgebung (3)**

Aufbauend auf Teil 1 und 2 dieser Serie wird im dritten Teil nun die Verbindung zum INFORMIX Warehouse Accelerator näher betrachtet.

### **Verbinden des Sekundärservers mit dem Accelerator**

Was nun noch fehlt, ist die tatsächliche Verbindung zum Accelerator. Die nötige Verbindungsinformation ist ein Eintrag einer Gruppe in der sqlhosts Datei der entsprechenden Informix Instanz. Der Name des Accelerators ist hierbei der Name der Gruppe.

Beispiel für einen Accelerator mit Namen "dwa1":

```
dwa1    group             c=1,a=524e61686a285e6368325d767....
dwa1_1  dwsoctcp 127.0.0.1 21022 g=dwa1
```
Der lange String nach dem "a=" ist das codierte Authentizierungswort, das die Informix Instanz bei der Verbindung zum Accelerator benutzt.

Wenn alle Informix Server einer Hochverfügbarkeitsumgebung, die mit dem Accelerator verbunden werden sollen, die selbe sqlhosts Datei gemeinsam benutzen (z.B. mittels shared disk oder file system), dann genügt es, einmal von einem der Informix Server die Verbindung zum Accelerator etabliert zu haben. Der hierbei automatisch erzeugte Eintrag in der sqlhosts Datei ist dann für alle anderen Informix Server in der

Hochverfügbarkeitsumgebung sicht- und benutzbar. Dies gilt auch, falls der Primärserver schon eine bestehende Verbindung zum Accelerator hat, denn die Sekundärserver können den schon existierenden Eintrag in der gemeinsamen sqlhosts Datei sofort mitnutzen.

Ist hingegen die sqlhosts Datei nicht gemeinsam, sollte eine Verbindung zum Accelerator trotzdem nur einmal etabliert werden (falls nicht schon geschehen). Der daraus resultierende Eintrag in der sqlhosts Datei dieses Informix Servers sollte dann nur (manuell) kopiert werden in die sqlhosts Dateien der anderen Informix Server der Hochverfügbarkeitsumgebung.

Zwei Fälle sind möglich, die jeweils etwas anders behandelt werden sollten:

➢ Der Primärserver hat schon eine etablierte Verbindung zum Accelerator:

Die Verbindungsinformation dieser Verbindung sollte auch für die Sekundärserver benutzt werden, die ebenfalls mit dem Accelerator verbunden werden sollen. Ist die sqlhosts Datei nicht gemeinsam, dann muss der entsprechende Gruppeneintrag der sqlhosts Datei des Primärservers in die sqlhosts Dateien der betroffenen Sekundärserver manuell kopiert werden.

### ➢ Es besteht in der Hochverfügbarkeitsumgebung noch gar keine Verbindung zum Accelerator:

Eine neue Verbindung zum Accelerator muss von einem der betroffenen Server etabliert werden, wie im Handbuch beschrieben. Ist die sqlhosts Datei nicht gemeinsam, dann muss danach der neu erzeugte Gruppeneintrag in die sqlhosts Dateien der anderen Server manuell kopiert werden.

In der kommenden Ausgaben behandeln wir was passiert, wenn eine neue Verbindung etabliert wird, obwohl vorher schon eine Verbindung zum Accelerator bestand.

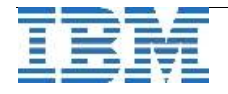

# **TechTipp: Datumsformate – Cast Funktion auf DATE**

Datumsinformationen können bei INFORMIX in unterschiedlichster Form dargestellt und eingegeben werden. In erster Linie ist für das Format die Einstellung der Umgebungsvariablen CLIENT\_LOCALE verantwortlich. Soll ein von diesem Default abweichendes Format genutzt werden, so kann dies in begrenztem Umfang mittels DBDATE erreicht werden. Bei den meisten Eingaben übernimmt die Formatierung bereits die Datenbank, wenn man die Eingabe mittels eines expliziten Casts auf das Format DATE umwandelt.

Das folgende Beispiel zeigt, wie Eingaben umgewandelt werden, wenn die Umgebungsvariable DBDATE auf DMY4. seht.

**create table dat\_test (** 

**f1 serial, f2 char(10) ); insert into dat\_test (f2) values ('23.12.1997'); insert into dat\_test (f2) values ('24.8.2012'); insert into dat\_test (f2) values ('16.2.2000'); insert into dat\_test (f2) values ('13121963'); insert into dat\_test (f2) values ('18.5.08'); select f1, f2, f2::date from dat\_test**  Ergebnis:

> **f1 f2 dat\_val 1 23.12.1997 23.12.1997 2 24.8.2012 24.08.2012 3 16.2.2000 16.02.2000 4 13121963 13.12.1963 5 18.5.08 18.05.2008**

Die Möglichkeiten, die DBDATE bietet, sind sehr begrenzt. Zu beeinflussen ist lediglich die Reihenfolge von Jahr, Monat, Tag und, in begrenztem Umfang, das Trennzeichen.

Als Trennzeichen stehen "I", "." und "-" zur Verfügung. Das Trennzeichen wird immer am Ende der Zeichenkette angegeben. Das Jahr kann entweder 2-stellig mit "Y2" oder 4-Stellig mit "Y4" gewählt werden. Der Tag besitzt immer die Darstellung "D", der Monat immer M".

Besondere Anforderungen erfordern besondere Lösungen. Liegt das Datum z.B. in der Form "Freitag, 28. September 2012, 23:42" vor, so kann dies mittels der Funktion TO\_DATE() eingelesen werden, die die Angabe einer individuellen Formatierung erlaubt. Im folgenden Beitrag wird die Funktion näher beschrieben.

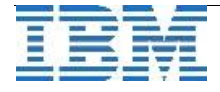

## **TechTipp: Datumsfunktionen – TO\_DATE und TO\_CHAR**

Sollen individuelle Datumsformate im Zusammenspiel mit INFORMIX genutzt werden, so sind die beiden Funktionen to date() und to char() sehr hilfreich.

Ein Format, wie es in Dokumenten oft verwendet wird, ist z.B. "Freitag, 28. September 2012, 23:42". Die Funktion TO\_DATE lässt eine Vielzahl an Formatierungen zu, die mittels einer Definitionsangabe identifiziert werden müssen, damit die Zeichenkette als gültiges Datum in die Datenbank geladen werden kann.

Das folgende Beispiel zeigt, wie solch eine Formatdefinition aussehen kann: **select to\_date('Freitag, 28. September 2012, 23:42','%A, %d. %B %Y, %R') ...**

Ergebnis: "2012-09-28 23:42:00.00000"

Für die Gegenrichtung gibt es die Funktion "to char()", die mit den selben Formatierungen die Ausgabe erstellen kann.

Im Beispiel wäre dies:

select to char(current year to minute, '%A, %d. %B %Y, %R') ...

Ergebnis: "**Freitag, 28. September 2012, 23:42"**

Anbei die Zusammenstellung der möglichen Formatierungen zu den Funktionen to\_date() und to\_char(). Die Liste entspricht den Werten, die als Umgebungsvariable GL\_DATE bzw. GL\_DATETIME gesetzt werden können:

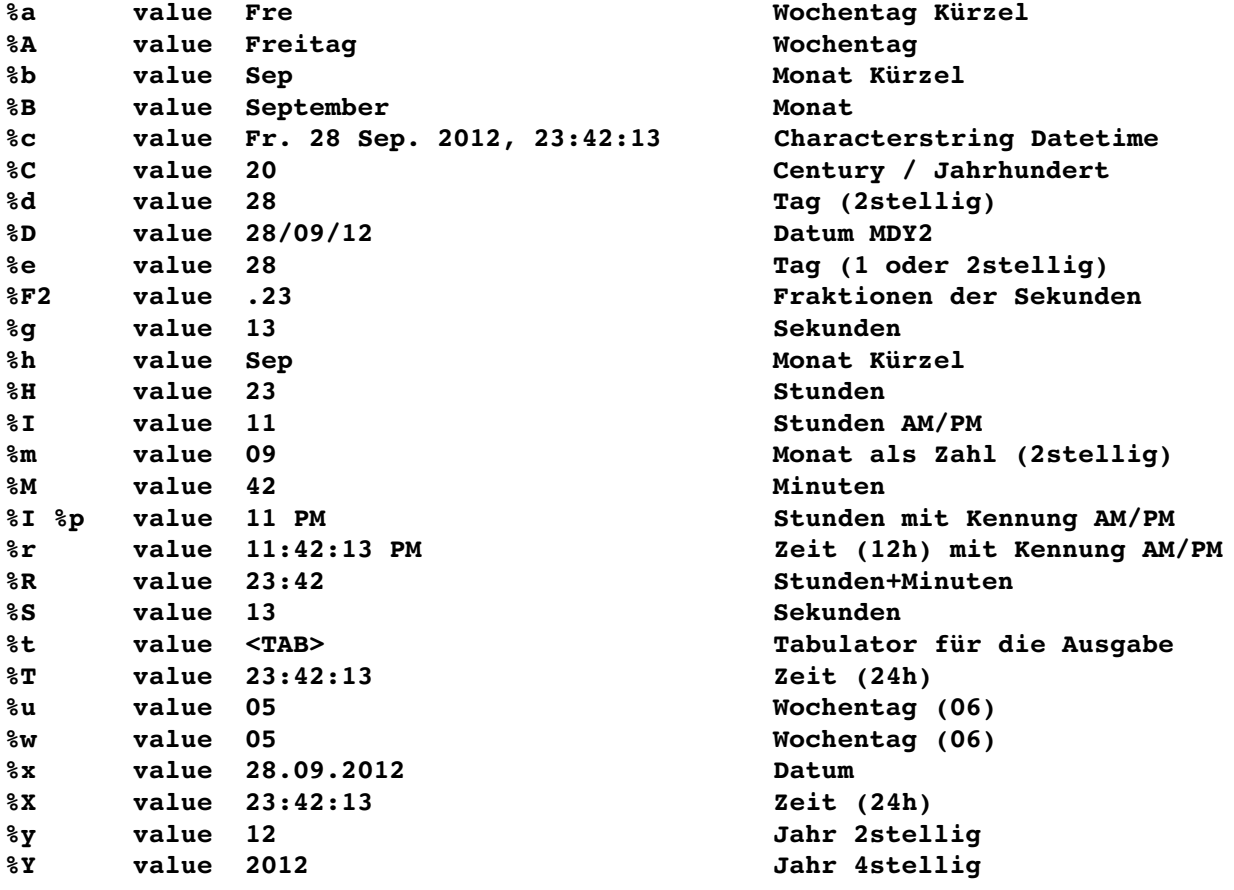

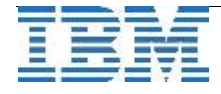

## **TechTipp: Renamed Restore - RENAME\_FILE generieren**

Der "Renamed Restore" einer Instanz (für den Restore auf einem anderen Server, oder am selben Server mit unterschiedlichen Pfaden) erfordert meist die Anpassung der Pfade der Chunks. Dieses Feature ist bereits seit Version 9 verfügbar.

Die manuelle Erstellung eines "Rename Files" ist dabei nicht nur eine lästige Arbeit, bei der die Gefahr von Tippfehlern besteht. Man muss zudem den Offset, der immer in "System-Pagesize" angegeben ist (nicht in der Pagesize des entsprechenden DBSpaces), gegenüber der Ausgabe des "onstat -d" umrechnen.

Als Hilfsmittel kann ein kleines Script genutzt werden, das die Zeilen des "Rename-Files" aus der vorhandenen Instanz mittels SQL-Befehlen generiert.

Das folgende Beispiel für solch ein Script erstellt eine Datei, Namens "rename\_<OLD\_PATH>\_<NEW\_PATH>", das als Rename-File dienen kann.

```
mk_rename.sh:
#!/bin/bash 
PATH1=$1 
PATH2=$2 
usage() 
{ 
                 echo "usage: $0 OLD_PATH NEW_PATH" 
                exit 1 
} 
if [ z $1 ] 
      then usage 
fi 
if [ z $2 ] 
      then usage 
fi 
XX="${PATH1}_${PATH2}" 
echo $XX 
dbaccess e sysmaster <<EOF 
unload to "$XX" 
delimiter ' ' 
select trim(fname)||" "|| 
        round(offset*sh_pagesize/1024,0)||" "|| 
        replace(trim(fname),"$PATH1","$PATH2")||" "|| 
        round(offset*sh_pagesize/1024,0) 
from syschktab, sysshmvals 
order by 1 
EOF 
Die Ergebnisdatei:
/DBS/datadbs 128 /XXX/datadbs 128
/DBS/logdbs 128 /XXX/logdbs 128
/DBS/rootdbs 128 /XXX/rootdbs 128
/DBS/sbdbs 128 /XXX/sbdbs 128
/DBS/tmp1dbs 128 /XXX/tmp1dbs 128
```
Hinweis: Der Delimiter im Statement ist ein <TAB> und keine Folge von Leerzeichen.

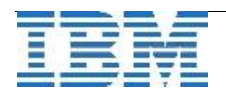

**...**

### **TechTipp: SQL Trace leeren**

Der SQLTRACE, der bei aktivem SQL-Tracing die aktuellen Statements protokolliert, und damit die Basis liefert, um Langläufer unter den SQL Statements zu ermitteln, wird oft auch auf Testsystemen eingesetzt. Hier stellt sich die Problematik, dass es wünschenswert ist, dass vor einem Testlauf der SQLTRACE keine Vorwerte aus früheren Tests mehr enthält.

Im OAT gibt es unter "SQL Explorer"-> "Tracing Admin" die Möglichkeit bei der Änderung der Einstellungen die bisherigen Werte aus dem SQLTRACE zu löschen.

Wer nicht über das OpenAdminTool gehen will, oder wer mittels SQL-Befehlen in einem Script die Werte zurücksetzen will, dem bleibt folgende Alternative um manuell den SQLTRACE zu leeren:

#### **database sysadmin;**

```
execute function task ("SET SQL TRACING OFF");
delete from mon_syssqltrace_hvar where 1=1; 
delete from mon_syssqltrace_iter where 1=1; 
delete from mon_syssqltrace_info where 1=1; 
delete from mon_syssqltrace where 1=1; 
execute function task ("SET SQL TRACING ON",
                                    "<num_traces>","<trace_size>","HIGH");
```
### **TechTipp: ENVIRONMENT – IFX\_NO\_TIMELIMIT\_WARNING**

Wer die Funktionen von INFORMIX mit einer "Timelimited Testversion" (\*) ausprobiert, der erhält bei jeder Ausgabe die Information, dass es sich um eine Testversion handelt, wobei der Tag mit angegeben wird, an dem die Lizenz abläuft.

Bei der Analyse von Ergebnissen und Antwortzeiten ist diese Information oft störend. Zudem hat z.B. bei Performance Tests diese zusätzliche Ausgabe einen erheblichen Einfluss auf die Laufzeit (1000 Datensätze \*0,01 Sekunden = 10 Sekunden !!!)

Mittels der Umgebungsvariablen "IFX\_NO\_TIMELIMIT\_WARNING=1" ist es möglich, diese Warnung auszuschalten. Die Information erscheint dann lediglich beim Start der Instanz im online.log. Das "Verfallsdatum", an den die Instanz nicht mehr nutzbar wird, bleibt dadurch unverändert. Dies kann nur mittels der Installation einer dauerhaften Version geändert werden.

Als Alternative der zeitlich limitierten Testlizenz kann die Developer Edition eingesetzt werden, die nahezu alle Features enthält, und die kostenlos zur Entwicklung eingesetzt werden darf.

(\*)=Zu erkennen an der Versionsendung "TL" z.B. 11.70.FC5TL"

Die aktuellen Versionen zum Testen finden Sie unter: <http://www.ibm.com/software/data/informix/downloads.html>

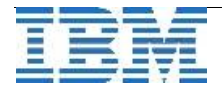

### **TechTipp: Registrierung von Datablades unter UTF8**

In einigen Versionen kann das Problem bestehen, dass Datablades in einer Datenbank, die mit der Spracheinstellung xx\_xx.utf8 (z.B. en\_us.utf8) erstellt wurde, nicht automatisch bei der ersten Verwendung geladen werden.

So sollte z.B. bei der Verwendung des TimeSeries Datablade z.B. beim ersten Eintragen eines Wertes in den Kalender (**z.B. INSERT INTO CalendarPatterns VALUES("15min", "{1 on, 14 off} minute")**) das TimeSeries Datablade in der Datenbank registriert sein.

Dieses Problem kann mittels einen manuellen Aufrufs der Registrierung umgangen werden:

**EXECUTE FUNCTION sysbldprepare('TimeSeries.5.00.UC4','create');** 

Mit Version 11.70.xC5W1 wurde das Problem behoben.

## **TechTipp: RENAME DATABASE WITH VIRTUAL TABLES – Error 9874**

Enthält eine Datenbank sogenannte "Virtuelle Tabellen", so kann diese Datenbank nicht umbenannt werden. Der Befehl:

**rename database kalu to carmen**

führt zum Fehler:

 **9874: Cannot rename database if it has a virtual table or index.** 

Der selbe Fehler wird verursacht, sobald man versucht eine Datenbank umzubenennen, die Indices vom Typ "R-Tree" besitzt.

Es handelt sich hierbei um ein dokumentiertes Verhalten. Ist es notwendig eine Datenbank umzubenennen, die virtuelle Tabellen oder R-Trees enthält, so müssen zuvor diese Strukturen verworfen und anschliessend wieder angelegt werden. Da es sich um Indices bzw. Virtuelle Objekte handelt, sind Daten von diesem Workaround nicht betroffen.

# **WebTipp: Migration Path to Version 11.70**

Zum Upgrade auf die Version 11.70 wurde eine Seite eingerichtet, die umfassend über die Schritte der Migration informiert. Hier zu finden sind die möglichen Migrationspfade, Tipps&Tricks zur Migration, die neuen Features, sowie eine Checkliste was vor, während und nach einer Migration ggf. zu tun ist.

Die Seite enthält zudem eine Sammlung von interessanten Links zu Developerworks und Artikeln in den IBM Redbooks zum Thema Upgrade bzw. Migration.

Vor einer anstehenden Migration lohnt sich daher der Besuch der folgenden Seite: <http://www.ibm.com/support/docview.wss?uid=swg21259394>

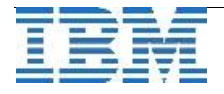

### **Termin: 61. IUG Workshop in Hamburg am 24. Oktober**

Zum Thema "Business Intelligence, Internet und Entwicklungswerkzeuge" findet am 24. Oktober der 61. IUG Workshop in Hamburg statt.

Am Vorabend ist wie gewohnt der IUG Stammtisch, an dem sich die Mitglieder zum gemütlichen Erfahrungsaustausch treffen können. Reservieren Sie sich diesen Termin.

Die Agenda beinhaltet:

- ➢ IBM Cognos Insight Ihr persönlicher Mastermind
- ➢ Software Entwicklung für iPhon/iPad und Co. AppServer, HTML5
- ➢ Software-Entwicklung in der Cloud
- ➢ Software-Entwicklung mit Genero Überblick über Genero Erweiterungen und Neuerungen.
- ➢ Pentaho Business Analytics: Wann macht der Einsatz Sinn? Überblick und Anwendungsbeispiele
- ➢ IBM's Big Data Strategie Business Intelligence Internet & Werkeuge,wie wächst das zusammen?

Nähere Informationen, sowie die Agenda finden Sie unter: [http://www.iug.de/index.php?option=com\\_content&task=view&id=239&Itemid=310](http://www.iug.de/index.php?option=com_content&task=view&id=239&Itemid=310)

Der IUG-Workshop bietet nicht nur Informationen zu aktuellen Themen rund um INFORMIX. Sie können selbst Ihre Erfahrungen und Ihr Wissen in diesem Forum weiter geben. Nutzen Sie die Gelegenheit !

Wollen Sie zu einem INFORMIX-Thema einen interessanten Vortrag halten ? … dann wenden Sie sich bitte an [info@iug.de.](mailto:info@iug.de)

Die IUG lebt vom gegenseitigen Erfahrungsaustausch.

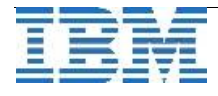

### **Termin: Zwei Workshops, ein zentrales Thema: Teamwork Datenqualität!**

Wir möchten Sie auf eine Reihe interessanter Veranstaltungen hinweisen, die alle Interessieren sollten, die mit Daten im Unternehmen umgehen. Daher haben wir für Sie folgende Termine als Vorschlag:

### **Zwei Workshops, ein zentrales Thema: Teamwork Datenqualität! Am 30. und 31. Oktober 2012 in Ehningen.**

Jeden Tag stehen Unternehmen vor geschäftsrelevanten Entscheidungen. Die Grundlage für diese bilden Daten, deren Qualität und Vertrauenswürdigkeit bereits während der Datenintegration und -migration gewährleistet werden muss:

- ➢ Wie kann sichergestellt werden, dass die Fachbereiche die benötigten Informationen erhalten?
- ➢ Wie müssen die Daten vorliegen, damit die Fachbereiche sie in ihren Anwendungen effizient nutzen können?
- ➢ Und wie kann man mittels einer abgestimmten Kommunikation zwischen IT und Fachbereichen die inhaltliche Aufbereitung dieser Daten optimieren?

Die Antworten auf diese und weitere Fragen finden Sie bei unserem kostenfreien Event "Teamwork Datenqualität"im IBM Forum Ehningen, zu dem wir Sie herzlich einladen. Nutzen Sie vom 30. bis 31. Oktober die Möglichkeit, einen oder zwei unserer aufeinander aufbauenden Workshops zu besuchen.

Beide können separat besucht werden, wobei der Besuch des ersten Tages für das tiefere Verständnis am zweiten Tag hilfreich aber nicht notwendig ist.

An beiden Tagen starten wir um 10.00 Uhr, Veranstaltungsende wird jeweils ca. 17.30 Uhr sein.

Weitere Informationen zum Workshop-Programm sowie die Möglichkeit zur Anmeldung erhalten Sie über den unten stehenden Link.

[www.ibm.com/de/events/teamwork-datenqualitaet/](http://www.ibm.com/de/events/teamwork-datenqualitaet/)

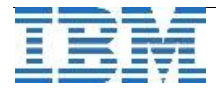

### **Anmeldung / Abmeldung / Anmerkung**

Der Newsletter wird ausschließlich an angemeldete Adressen verschickt. Die Anmeldung erfolgt, indem Sie eine Email mit dem Betreff "**ANMELDUNG**" an **[ifmxnews@de.ibm.com](mailto:ifmxnews@de.ibm.com)** senden.

Im Falle einer Abmeldung senden Sie "ABMELDUNG" an diese Adresse.

Das Archiv der bisherigen Ausgaben finden Sie zum Beispiel unter:

<http://www.iiug.org/intl/deu> [http://www.iug.de/index.php?option=com\\_content&task=view&id=95&Itemid=149](http://www.iug.de/Informix/techn_news.htm) <http://www.informix-zone.com/informix-german-newsletter> <http://www.drap.de/link/informix> <http://www.nsi.de/informix/newsletter> [http://www.bytec.de/de/software/ibm\\_software/newsletter/](http://www.bytec.de/de/software/ibm_software/newsletter/) <http://www.cursor-distribution.de/index.php/aktuelles/informix-newsletter> <http://www.listec.de/Newsletter/IBM-Informix-Newsletter/View-category.html> <http://www.bereos.eu/software/informix/newsletter/>

Die hier veröffentlichten Tipps&Tricks erheben keinen Anspruch auf Vollständigkeit. Da uns weder Tippfehler noch Irrtümer fremd sind, bitten wir hier um Nachsicht falls sich bei der Recherche einmal etwas eingeschlichen hat, was nicht wie beschrieben funktioniert.

### **Die Autoren dieser Ausgabe**

Gerd Kaluzinski IT-Specialist Informix Dynamic Server und DB2 UDB IBM Software Group, Information Management [gerd.kaluzinski@de.ibm.com](mailto:gerd.kaluzinski@de.ibm.com) +49-175-228-1983

Martin Fuerderer IBM Informix Entwicklung, München IBM Software Group, Information Management [martinfu@de.ibm.com](mailto:martinfu@de.ibm.com)

Sowie unterstützende Teams im Hintergrund.

Bildnachweis: Bildschirmsnapshot zur Verteilung der Newsletter-Anmeldungen Jeder Marker steht für einen Ort, an dem ein oder mehrere Leser des INFORMIX Newsletters zu finden sind. Der Kartenausschnitt zeigt nicht alle Orte, da einzelne Leser auch weit entfernt beheimatet sind.

Da wir nur von einem Teil der Leser die Information über deren Standort erhalten haben, ist die Liste zudem nicht komplett.

Die Karte wurde mittels INFORMIX 11.70 und unter Verwendung des INFORMIX Spatial Datablades (Datentyp st\_point) mit Google Maps erstellt.

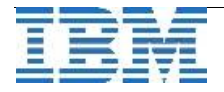